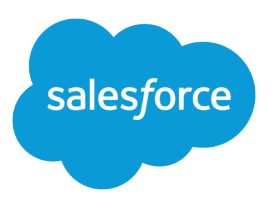

# Wave Analytics External Data API Developer Guide

Salesforce, Summer '16

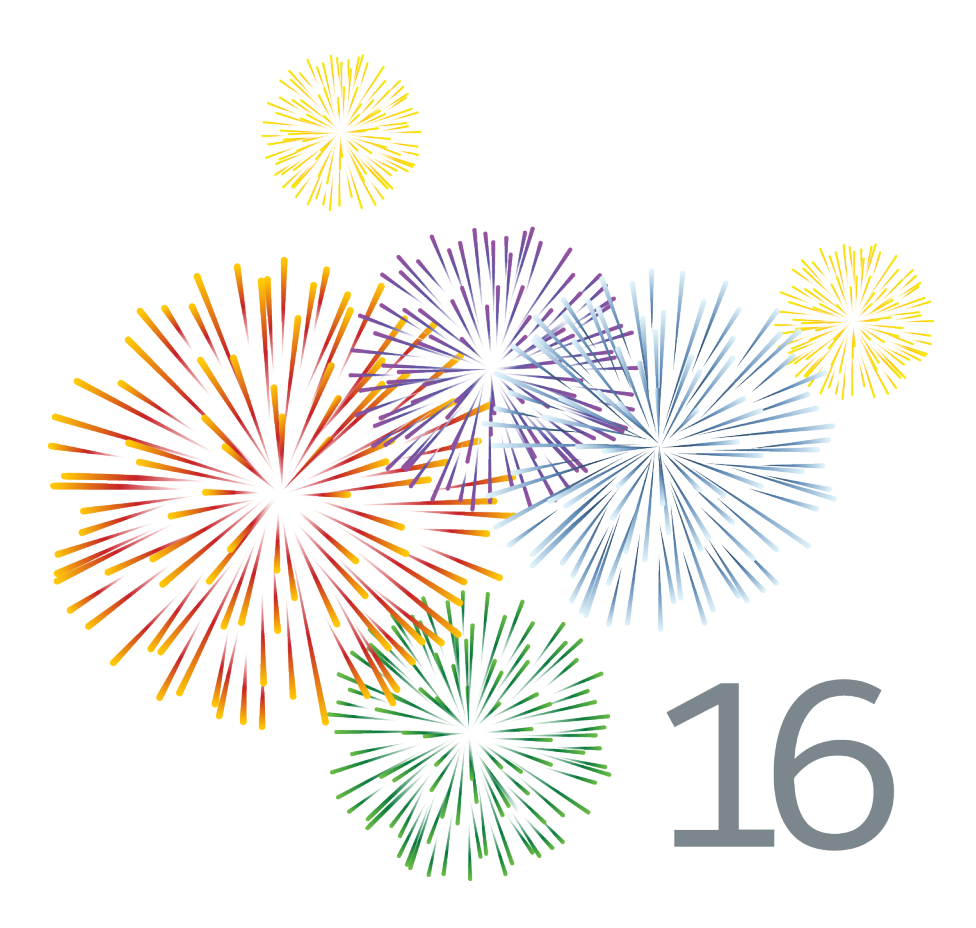

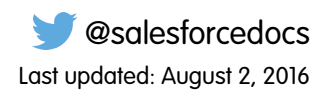

© Copyright 2000–2016 salesforce.com, inc. All rights reserved. Salesforce is a registered trademark of salesforce.com, inc., as are other names and marks. Other marks appearing herein may be trademarks of their respective owners.

# **CONTENTS**

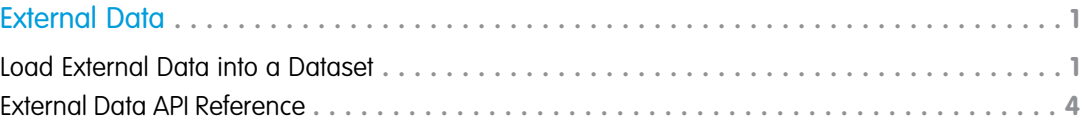

# <span id="page-4-0"></span>EXTERNAL DATA

You can integrate external data into Wave Analytics to make the data available for queries from explorer and designer.

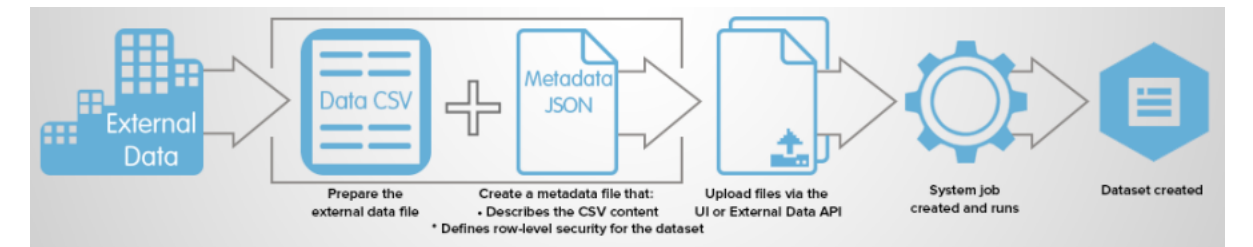

The External Data API enables you to upload external data files to Wave Analytics. The External Data API can upload .csv files, and you can optionally specify the structure of your data by defining metadata in JSON format.

The External Data API is available in API version 31 and later.

The high-level steps for uploading external data by using the API are:

- **1.** Prepare your data in CSV format, and then create a metadata file to specify the structure of the data.
- **2.** Connect programmatically to your Salesforce organization.
- **3.** Configure the upload by inserting a row into the InsightsExternalData object, and then set input values such as the name of the dataset, the format of the data, and the operation to perform on the data.
- **4.** Split your data into 10-MB chunks, and then upload the chunks to InsightsExternalDataPart objects.
- <span id="page-4-1"></span>**5.** Start the upload by updating the Action field in the InsightsExternalData object.
- **6.** Monitor the InsightsExternalData object for status updates, and then verify that the file upload was successful.

# Load External Data into a Dataset

## External Data API Limits

When working with the External Data API, consider the following limits, in addition to the general Wave Analytics limits.

The following limits apply to all supported editions. Contact salesforce.com to extend the limits.

#### **External Data Limits**

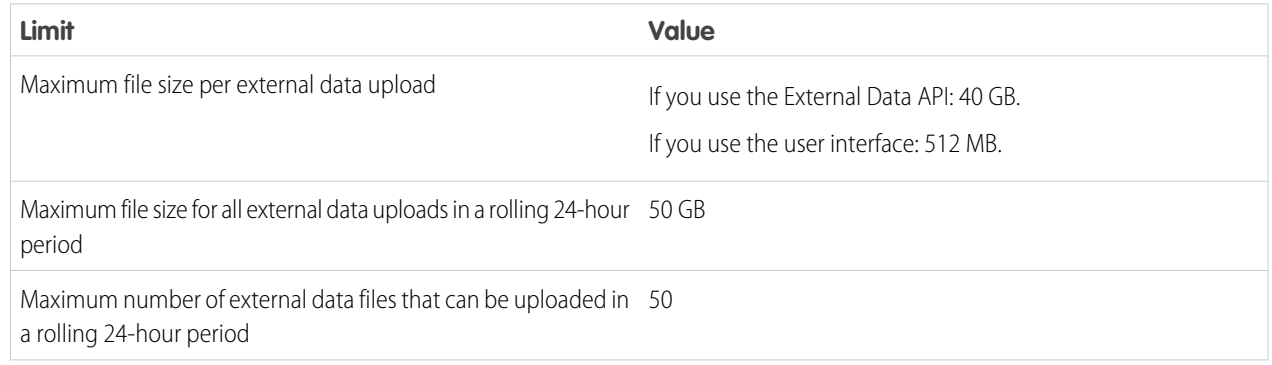

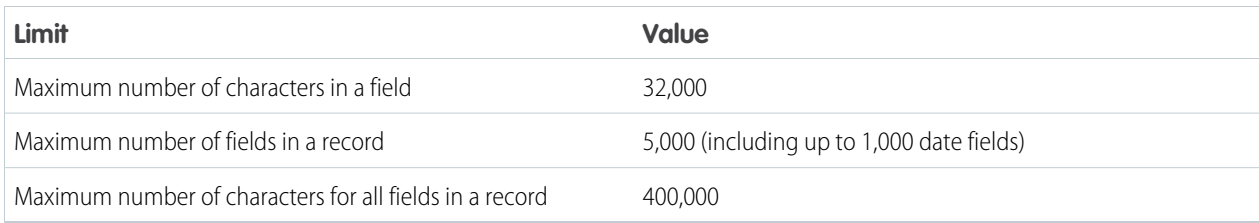

# Prepare Data Files

To upload external data from .csv files into a dataset, first prepare your data files.

External data can be loaded into a dataset by preparing two files.

- **•** A data file, which contains the external data, in comma-separated value (CSV) format
- **•** An optional metadata .json file, which describes the structure of the data file

Note: Providing a metadata file is recommended.

The data and metadata files are used to populate a dataset with the external data. For detailed information about formatting CSV data and JSON metadata, see the [Wave Analytics External Data Format Reference](https://resources.docs.salesforce.com/202/latest/en-us/sfdc/pdf/bi_dev_guide_ext_data_format.pdf).

# Connect to Salesforce

After preparing your data files, the next step in loading external data into Wave Analytics is to connect to your Salesforce organization by using standard Salesforce APIs.

Note: The following examples use the SOAP API, but you can use any of the Salesforce APIs, such as the REST API or Apex. The examples assume that you're using the Force.com Web Services Connector.

To load external data into Wave Analytics, first connect to your Salesforce organization. Use the PartnerConnection object to log in to your organization, as shown in the following example. You'll need to supply a username, password, and endpoint.

```
ConnectorConfig config = new ConnectorConfig();
config.setUsername(username);
config.setPassword(password);
config.setAuthEndpoint(endpoint);
PartnerConnection partnerConnection = new PartnerConnection(config);
```
For more information about the Web Services Connector (WSC), see [Introduction to the Force.com Web Services Connectoro](https://developer.salesforce.com/page/Introduction_to_the_Force.com_Web_Services_Connector)n the Salesforce Developers website. For more information about user authentication, see [Security and the API](https://developer.salesforce.com/docs/atlas.en-us.202.0.api.meta/api/sforce_api_concepts_security.htm) in the SOAP API Developer's Guide.

# Configure the Upload

Configure the external data upload by inserting a row into the InsightsExternalData object and setting configuration values.

After establishing a connection with Salesforce, insert a row into the InsightsExternalData object to configure and control the upload. The InsightsExternalData object provides a "header" that contains information about the upload, such as the name of the dataset, the format of the data, and the operation to perform on the data. You can also provide the metadata file. The following example inserts a row into the InsightsExternalData object and sets configuration values.

```
SObject sobj = new SObject();
sobj.setType("InsightsExternalData");
sobj.setField("Format","Csv");
sobj.setField("EdgemartAlias", DatasetName);
sobj.setField("MetadataJson",metadataJson);
sobj.setField("Operation","Overwrite");
sobj.setField("Action","None");
SaveResult[] results = partnerConnection.create(new SObject[] { sobj });
for(SaveResult sv:results)
    if(sv.isSuccess())
        parentID = sv.getId();
```
Note: The WSC converts the metadata .json file to a Base64-encoded string, but if you're using the REST API, you'll need to make this conversion yourself.

For detailed information about the InsightsExternalData object, see [InsightsExternalData.](#page-7-1)

### Add the Data

When uploading external data files, you can use the InsightsExternalDataPart object to load the data in smaller chunks.

After inserting a row into the InsightsExternalData (header) object, split your data into 10-MB chunks and upload the chunks to InsightsExternalDataPart objects. You associate the part objects with the header object by setting the InsightsExternalDataId field on the part objects to the ID of the header object. The part objects contain the bytes of data and must be assigned part numbers in a contiguous sequence, starting with 1.

Ensure that the chunks of data are smaller than 10 MB. If the data is compressed, it must be compressed first and then split into 10-MB chunks. Only the gzip format is supported.

The following example splits a file into 10-MB chunks, and then uploads the chunks to InsightsExternalDataPart objects.

```
List<File> fileParts = chunkBinary(dataFile); //Split the file
for(int i = 0; i \leq 1 is s = 0; i \leq 1{
   SObject sobj = new SObject();
   sobj.setType("InsightsExternalDataPart");
   sobj.setField("DataFile", FileUtils.readFileToByteArray(fileParts.get(i)));
   sobj.setField("InsightsExternalDataId", parentID);
   obj.setField("PartNumber",i+1); //Part numbers should start at 1
   SaveResult[] results = partnerConnection.create(new SObject[] { sobj });
   for(SaveResult sv:results)
       if(sv.isSuccess())
            rowId = sv.getId();
}
```
For detailed information about the InsightsExternalDataPart object, see [InsightsExternalDataPart.](#page-13-0)

# Manage the Upload

After you've created a header and uploaded the data parts by using the InsightsExternalData and InsightsExternalDataPart objects, update the Action field on the header object to Process to start processing the data.

The following example sets the Action field and updates the row in the InsightsExternalData object.

```
SObject sobj = new SObject();
sobj.setType("InsightsExternalData");
sobj.setField("Action","Process");
sobj.setId(parentID); // This is the rowID from the previous example.
SaveResult[] results = partnerConnection.update(new SObject[] { sobj });
for(SaveResult sv:results)
    if(sv.isSuccess())
        rowId = sv.getId();
```
<span id="page-7-0"></span>When the Action field is set to Process, a dataflow job is created and marked active. You can monitor the Status field of the header object to determine when the file upload is completed. After the Action field is updated to request processing, no user edits are allowed on the objects.

# <span id="page-7-1"></span>External Data API Reference

# The InsightsExternalData Object

The InsightsExternalData object enables you to configure and control external data uploads. You can use it to provide metadata, trigger the start of the upload process, check status, and request cancelation and cleanup.

The InsightsExternalData object is used with the InsightsExternalDataPart object, which holds the parts of the data to be uploaded. Together, they provide a programmatic way to upload a large file in parts and trigger a dataflow into a dataset. The first step is to insert a row into the InsightsExternalData object. Data parts are then uploaded to InsightsExternalData objects. The Action field of the InsightsExternalData object is updated to start processing and request cancelations. After the Action field is updated to request processing, no user edits are allowed on the objects, except to request cancelation.

Note: The standard system fields (CreatedById, CreatedDate, LastModifiedById, LastModifiedDate, and SystemModstamp) are documented in "System Fields" in the SOAP API Developer's Guide.

The InsightsExternalData object is available in API version 31 and later.

#### Fields

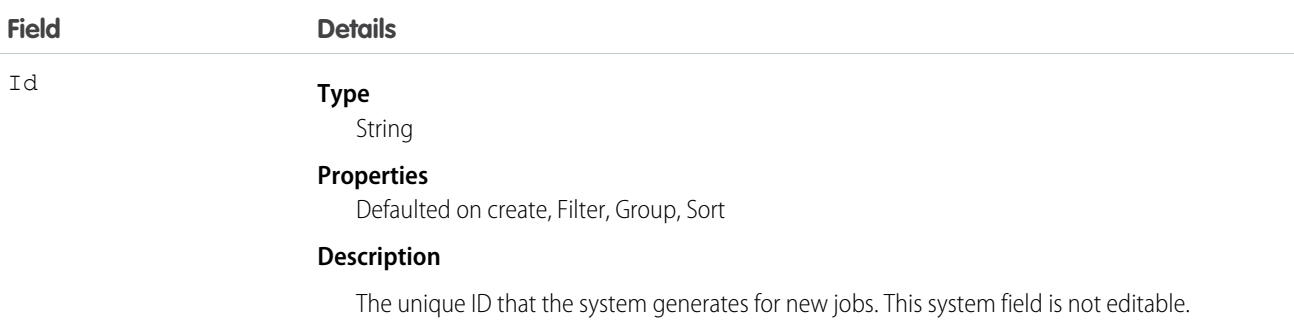

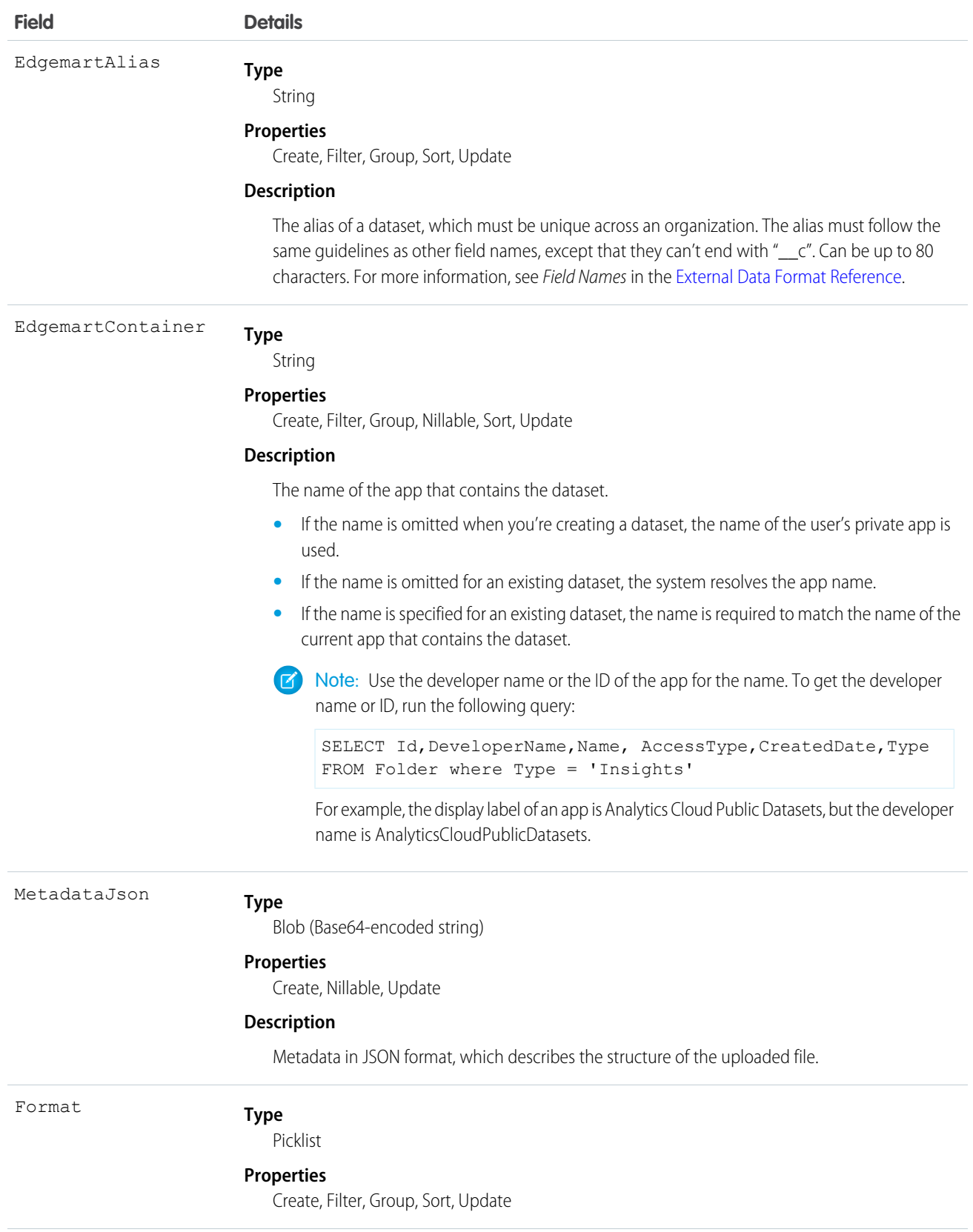

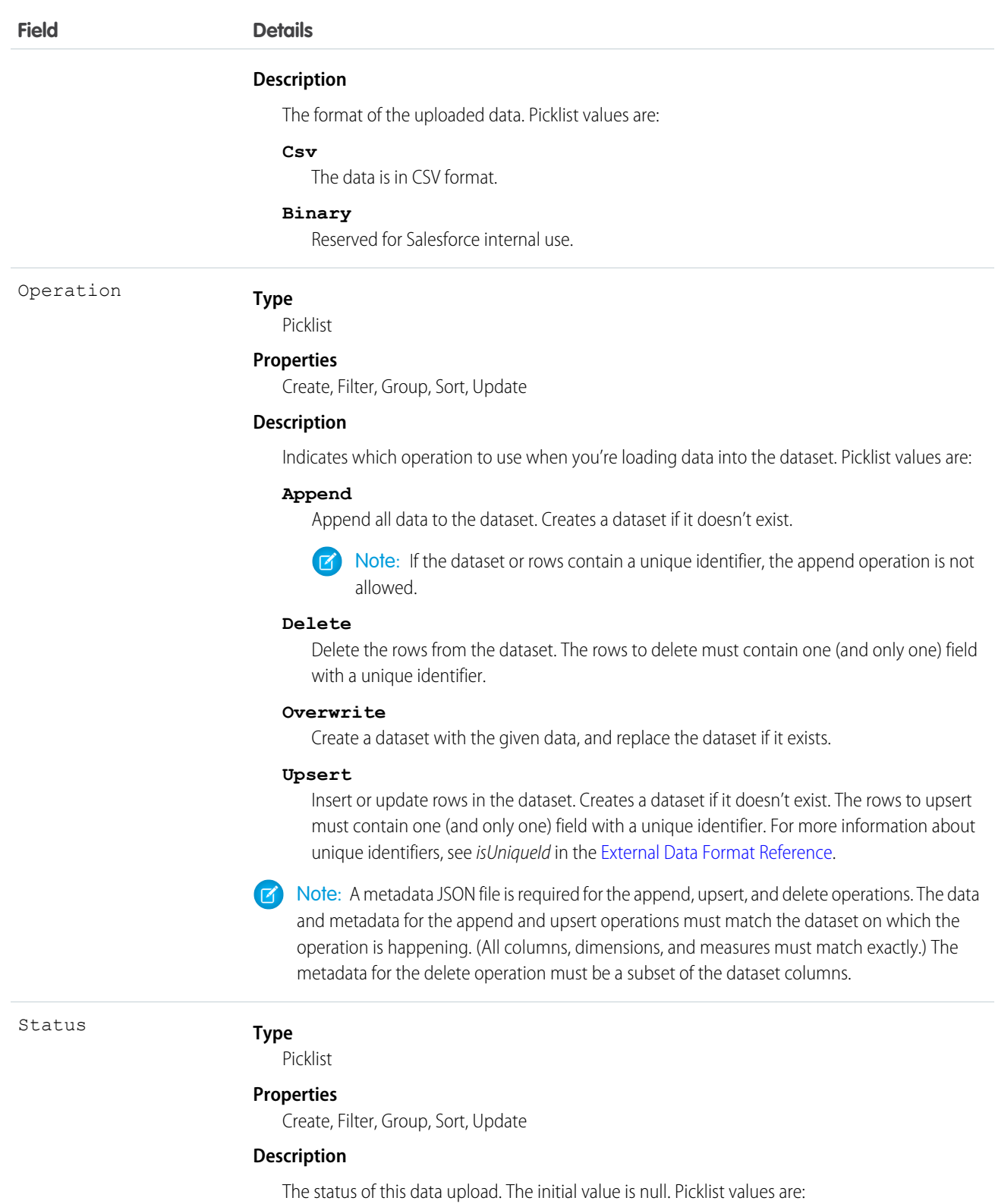

#### **Completed**

The data upload job was completed successfully. Data parts are retained for seven days after completion.

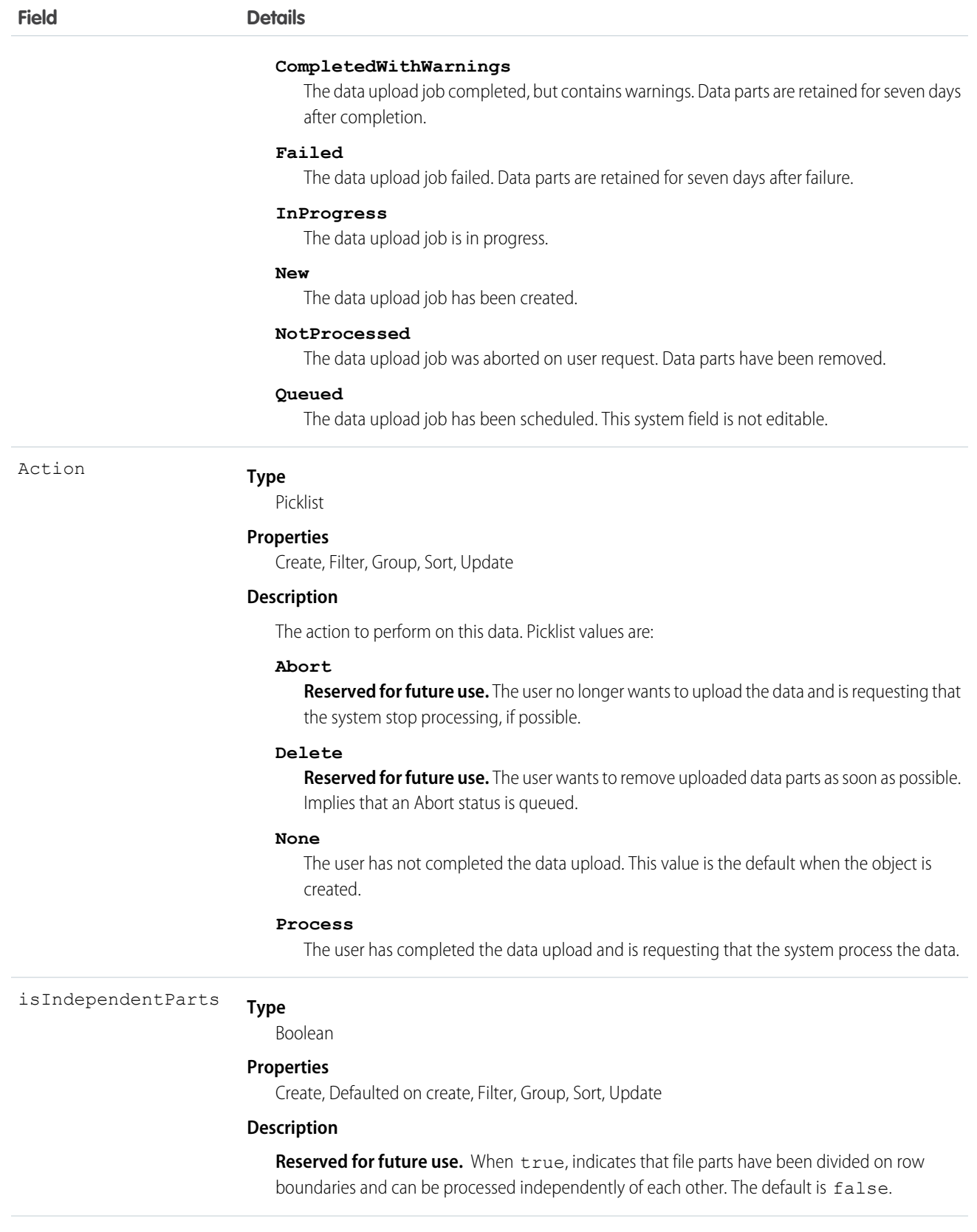

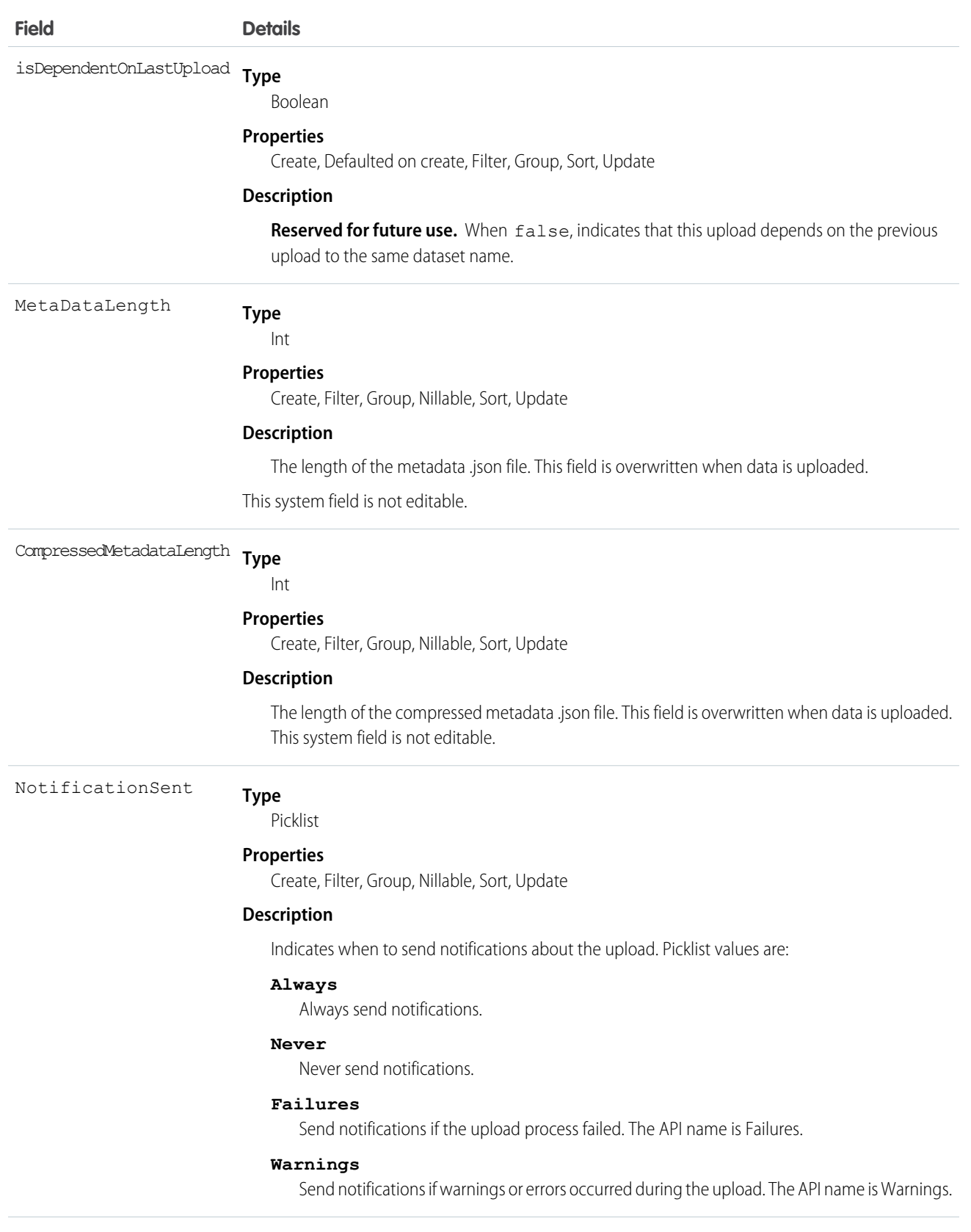

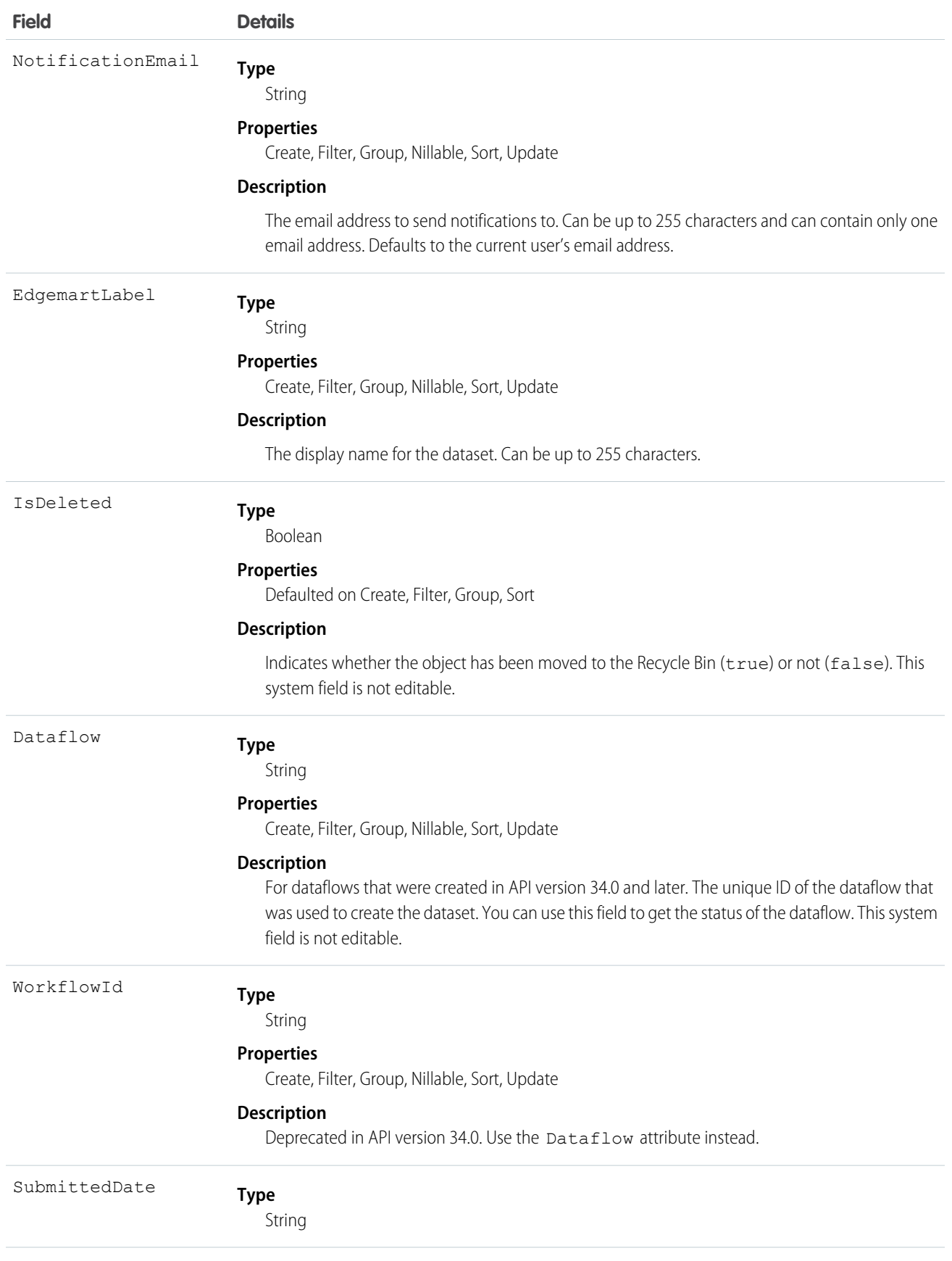

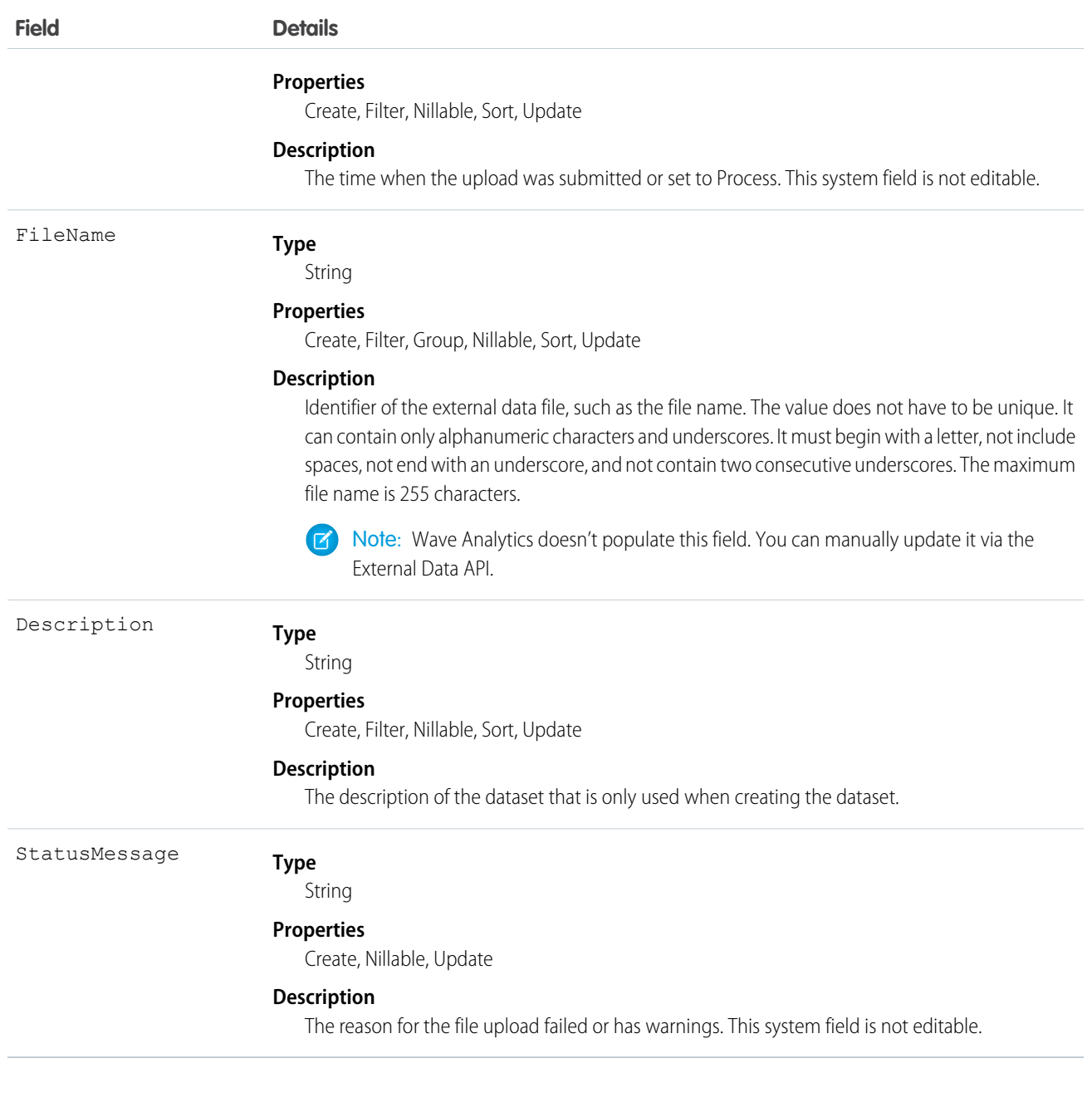

# <span id="page-13-0"></span>The InsightsExternalDataPart Object

The InsightsExternalDataPart object enables you to upload an external data file that has been split into parts.

The InsightsExternalDataPart object works with the InsightsExternalData object. After you insert a row into the InsightsExternalData object, you can create part objects to split up your data into parts. If your initial data file is larger than 10 MB, split your file into parts that are smaller than 10 MB.

Note: The standard system fields (CreatedById, CreatedDate, LastModifiedById, LastModifiedDate, and  $\bullet$ SystemModstamp) are documented in "System Fields" in the SOAP API Developer's Guide.

The InsightsExternalDataPart object is available in API version 31 and later.

# Fields

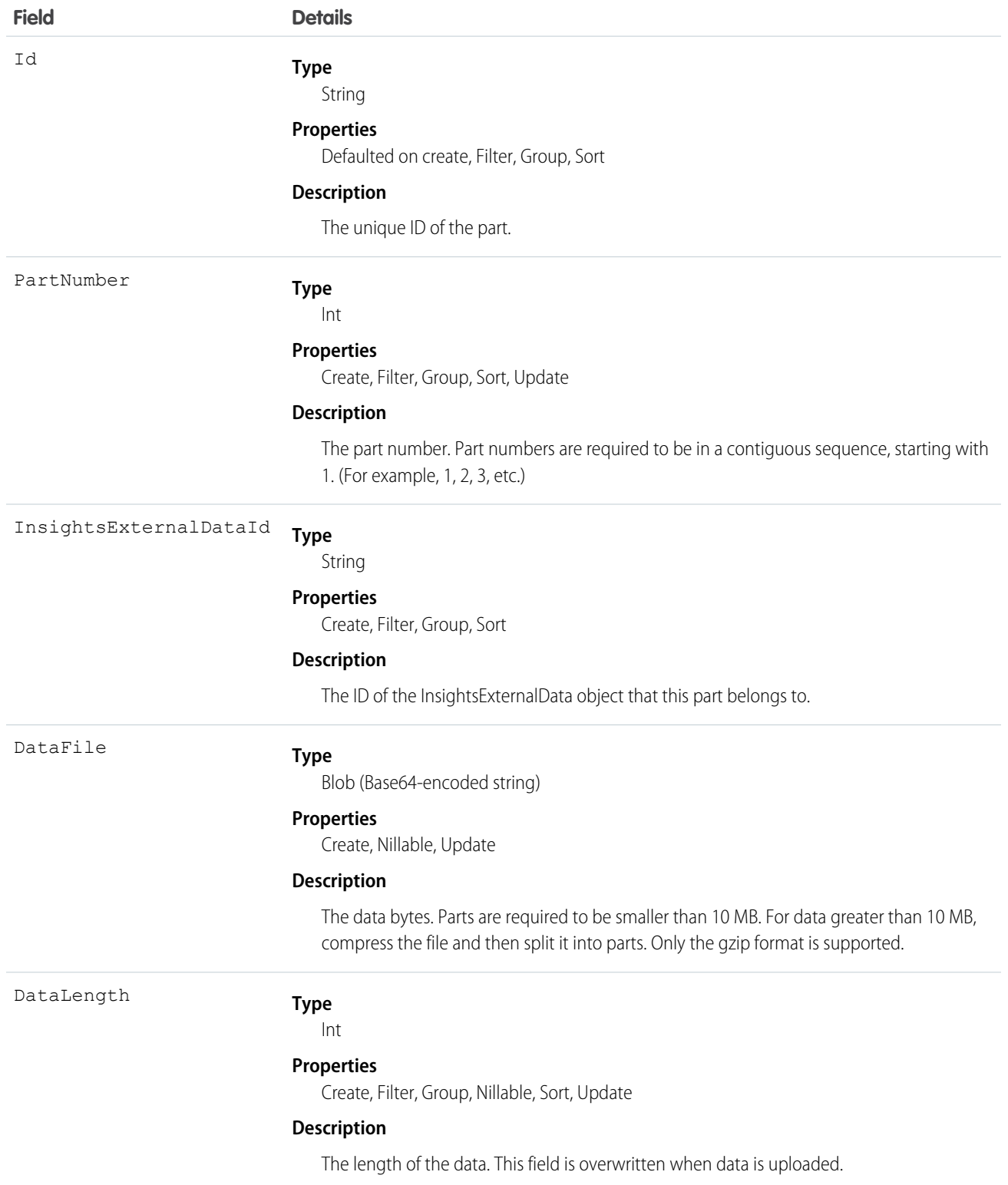

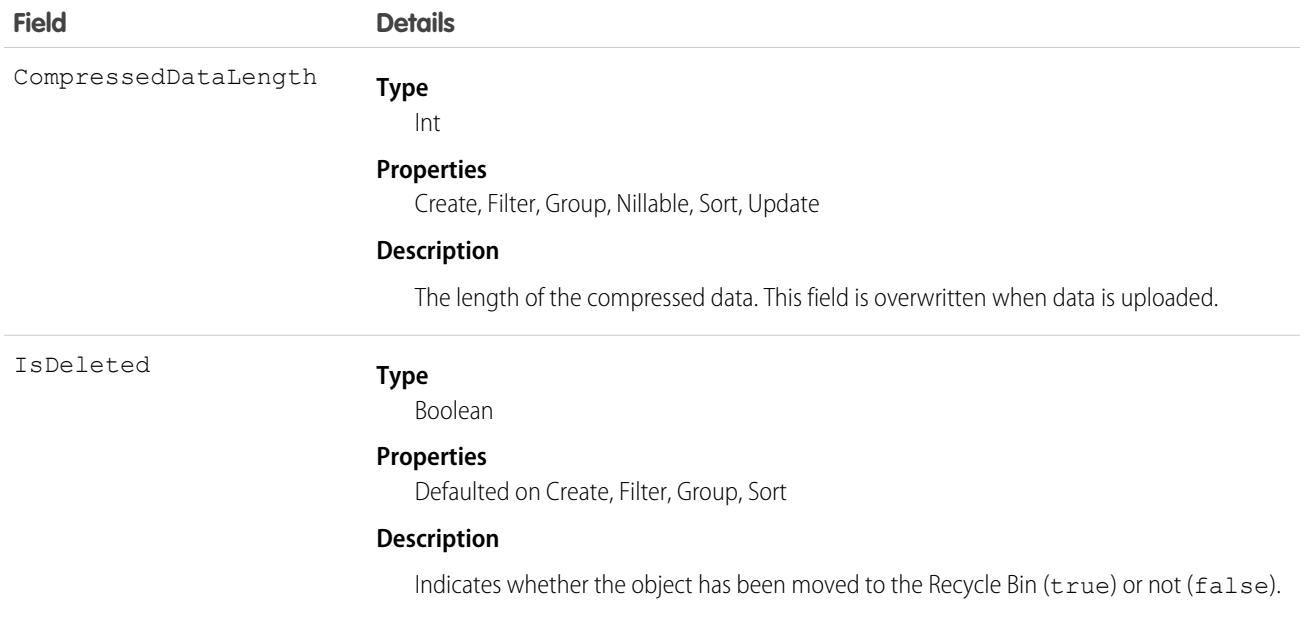